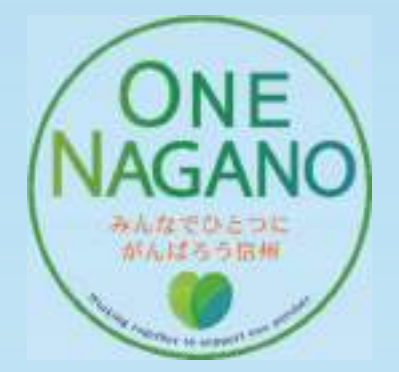

# 森林経営管理制度 市町村業務マニュアルⅡ

### ~空中写真等を用いた森林境界推測図の作成~

令和2年(2020年)9月 長野県林務部 森林経営管理支援センター

### マニュアル作成にあたって

「森林経営管理制度市町村業務マニュアルⅡ〜空中写真等を用いた森林境界推測図の作 成〜」(以下、「本マニュアル」)は、平成 31年4月からスタートした森林経営管理法に 基づいて森林経営管理制度を運用する市町村を支援するために作成したものです。

市町村では、森林経営管理制度により、森林所有者の意向を調査し、現に森林管理が行 われていない森林を必要に応じて管理することになります。林業経営に適した森林は、意 欲と能力のある林業経営者に再委託することにより、林業経営の効率化と森林の管理の適 正化を図ります。

森林経営管理制度により、森林を管理するには、所有境界を明確にすることが必要にな りますが、森林所有者は、長期的な林業の低迷や世代交代等により森林への関心が薄れ、 森林に足を運ぶ機会が少なくなっており、境界が不明確となっている場合があります。

本マニュアルは、長野県の民有林(地域森林計画対象民有林)を対象に、既存の航空レ ーザ計測データから作成された CS 立体図、空中写真などの情報資源を活用して、市町村 が実施する森林経営管理制度に資する森林境界の明確化のための森林境界推測図を作成す る手法についてとりまとめ、市町村職員等が実施する境界明確化に関する業務の軽減を図 ることを目的としています。

本マニュアルを参考に各市町村が独自に、より効果的な手法で実施することを期待しま す。

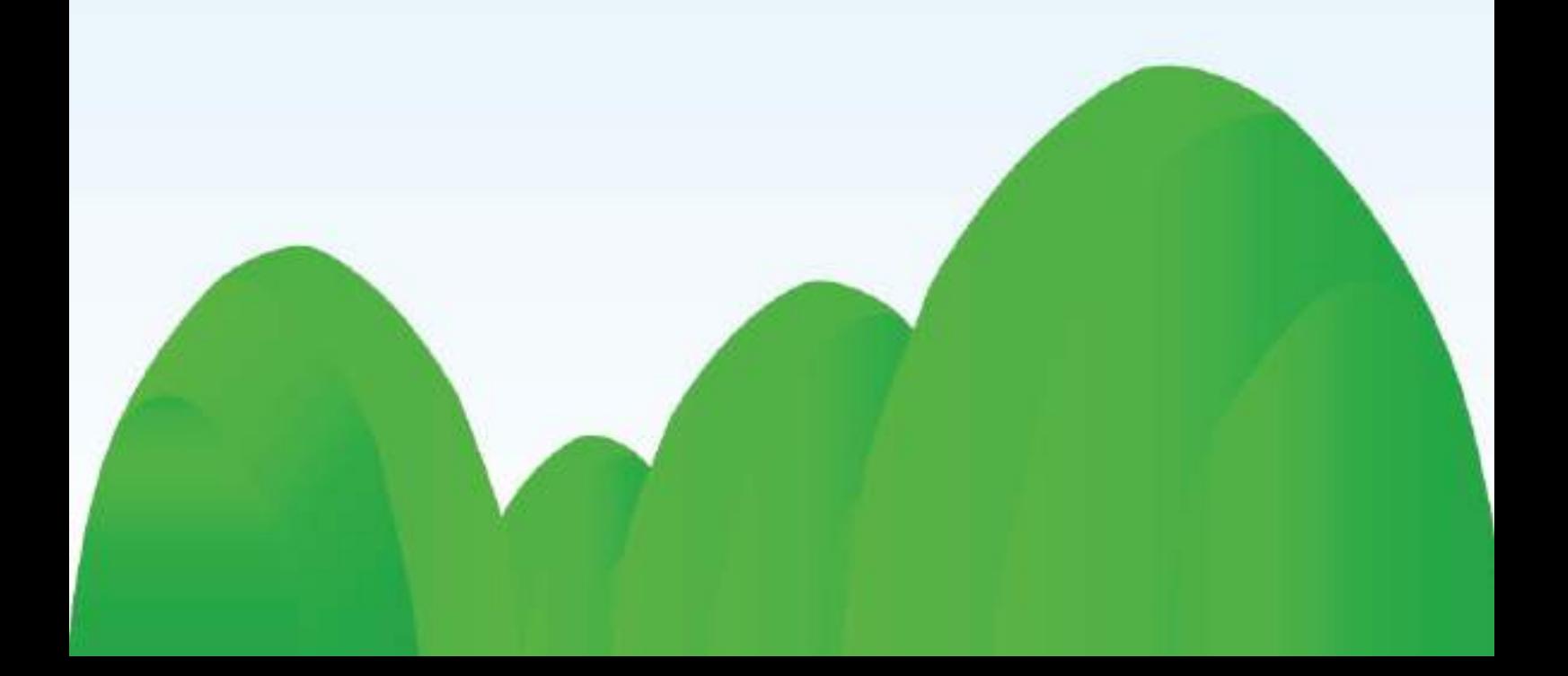

### 目 次

### マニュアル作成にあたって

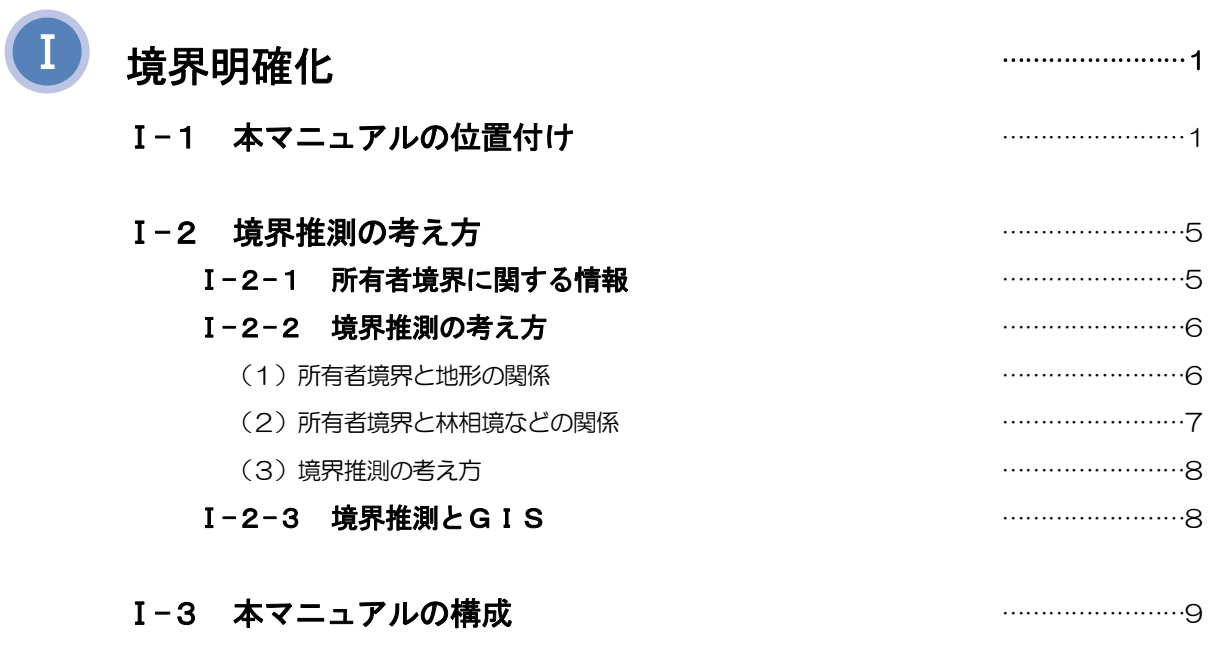

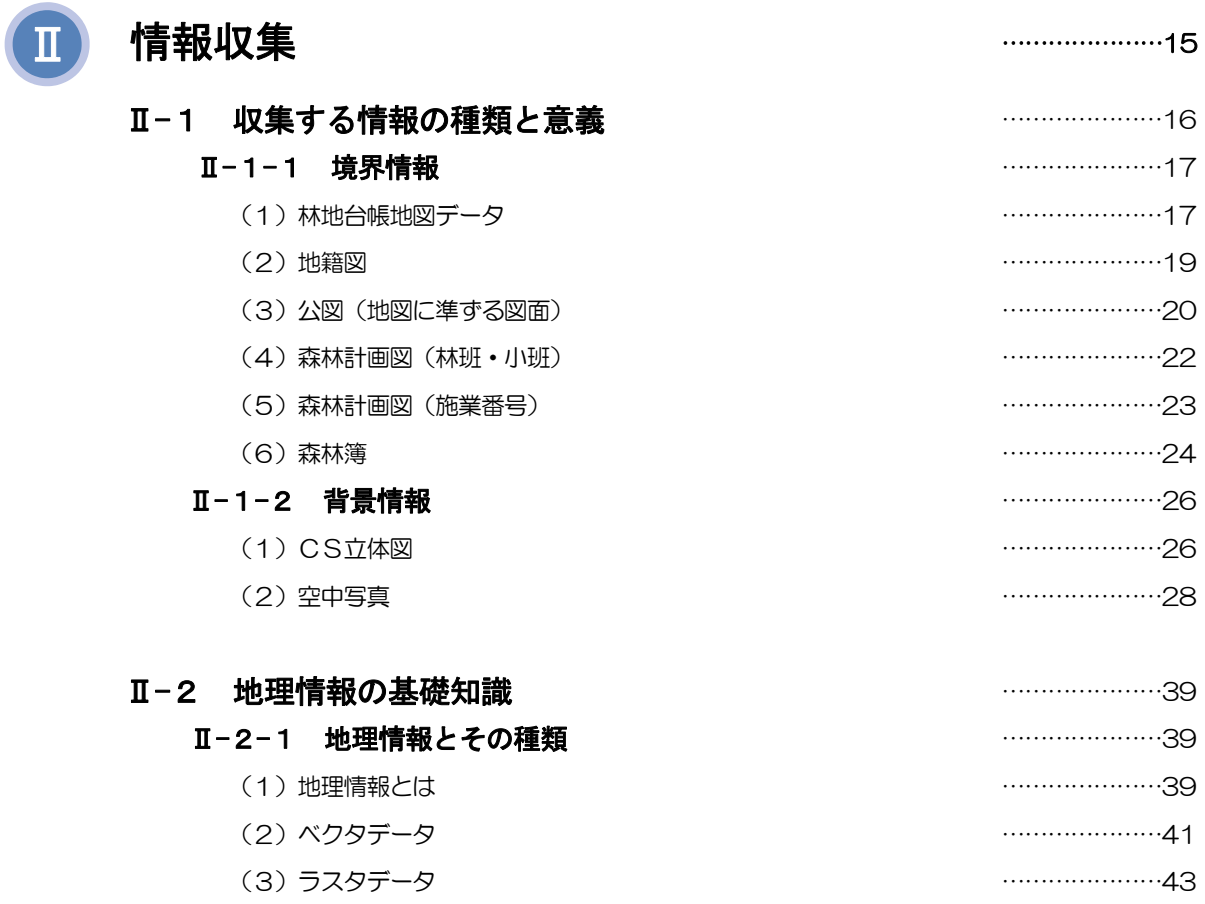

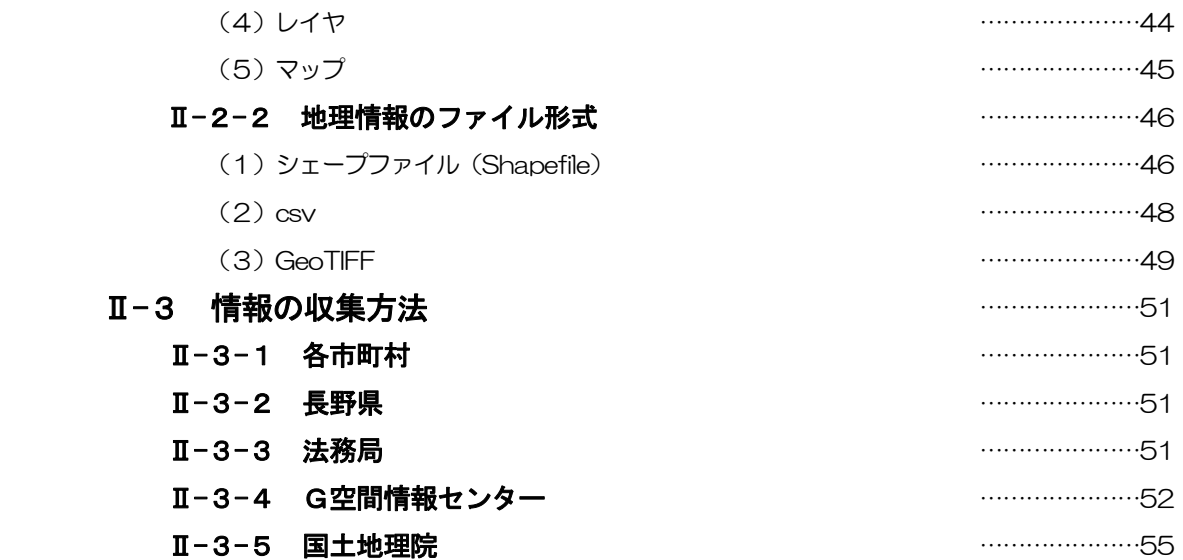

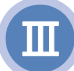

## …………………59 Ⅲ GIS 操作の概要Ⅲ-1 GISの基本操作 …………………60 Ⅲ-2 境界推測図の作成に最低限必要なGIS操作の概要 …………………61

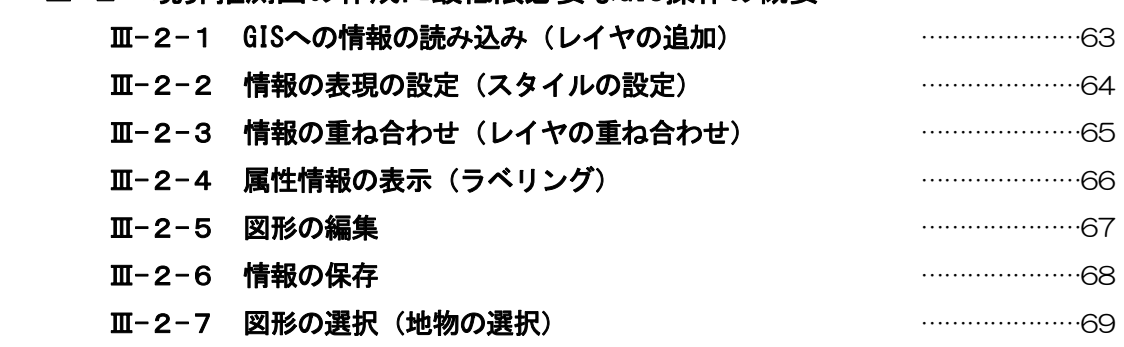

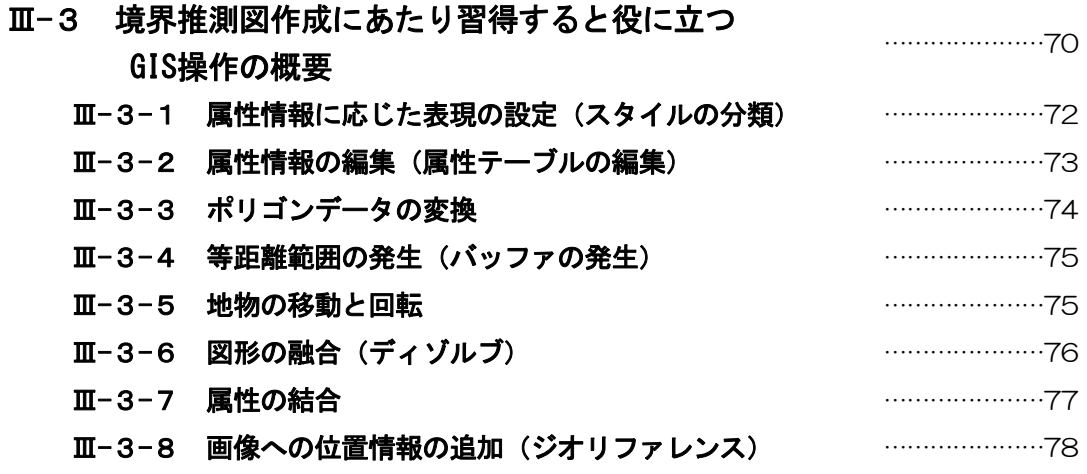

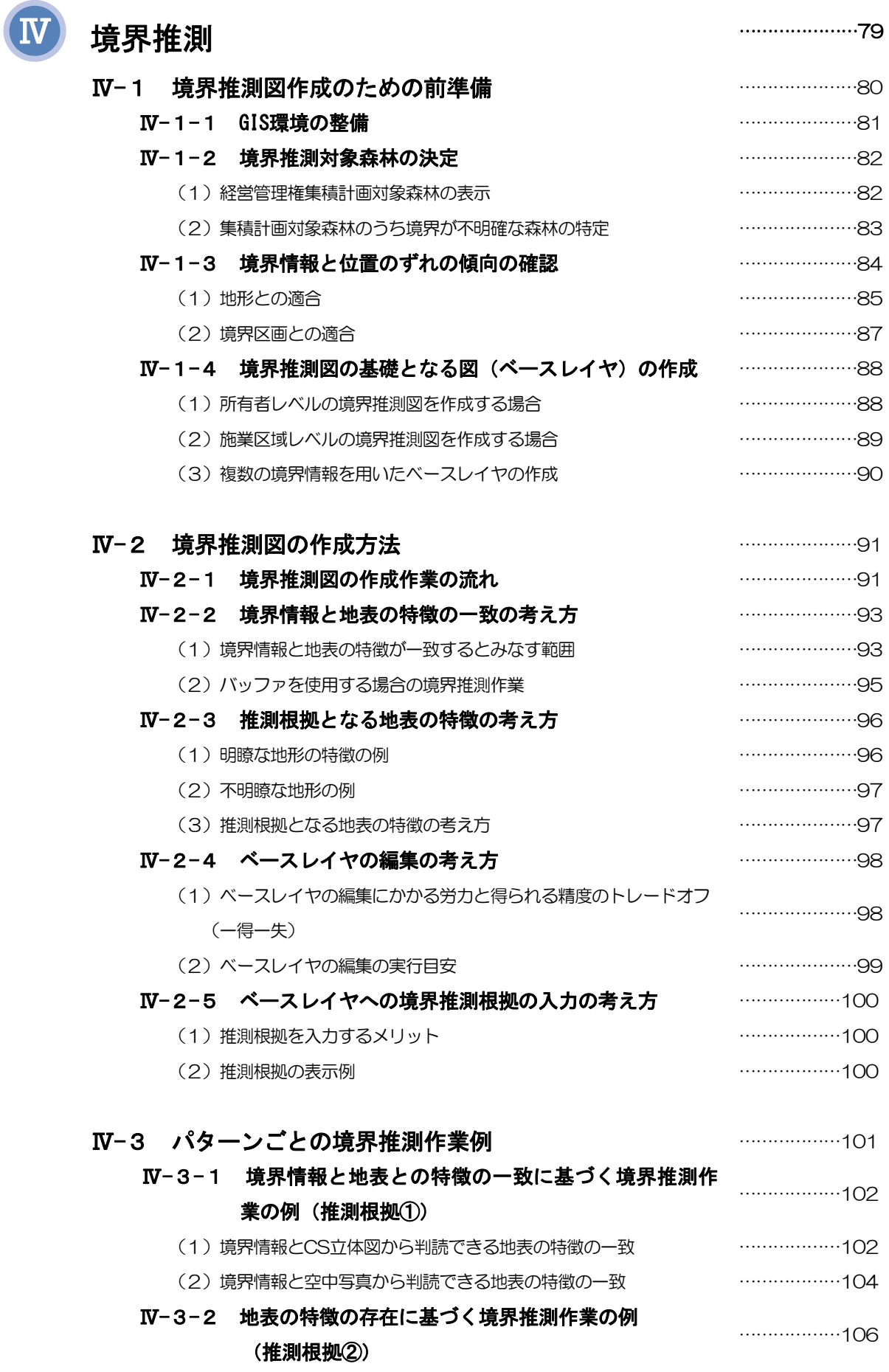

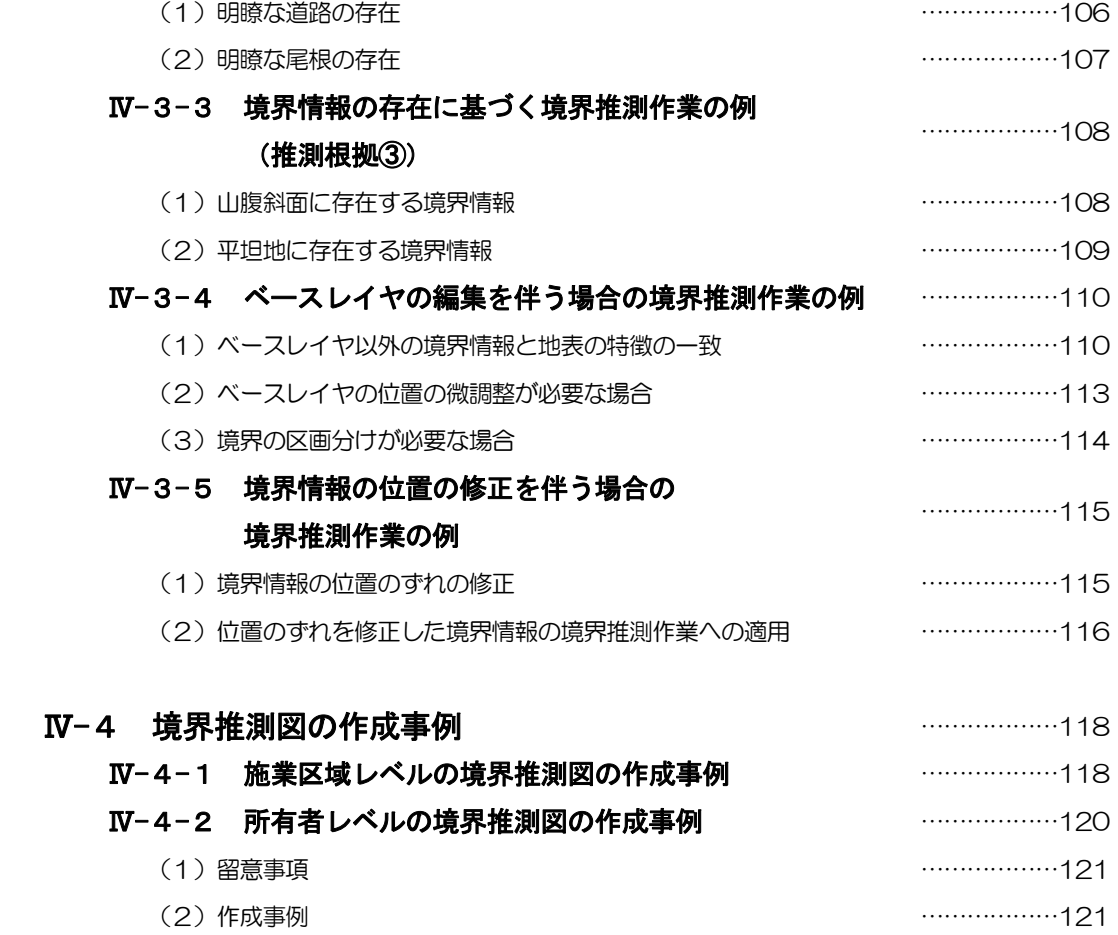

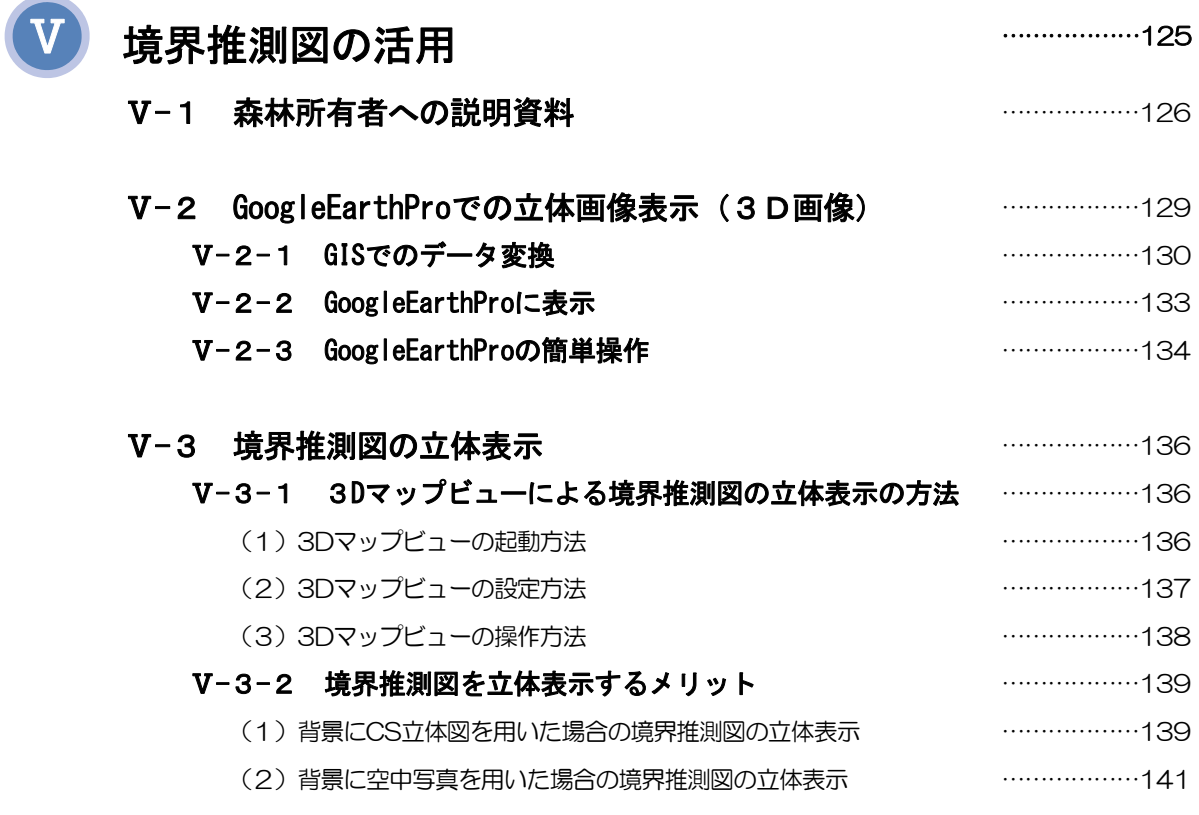

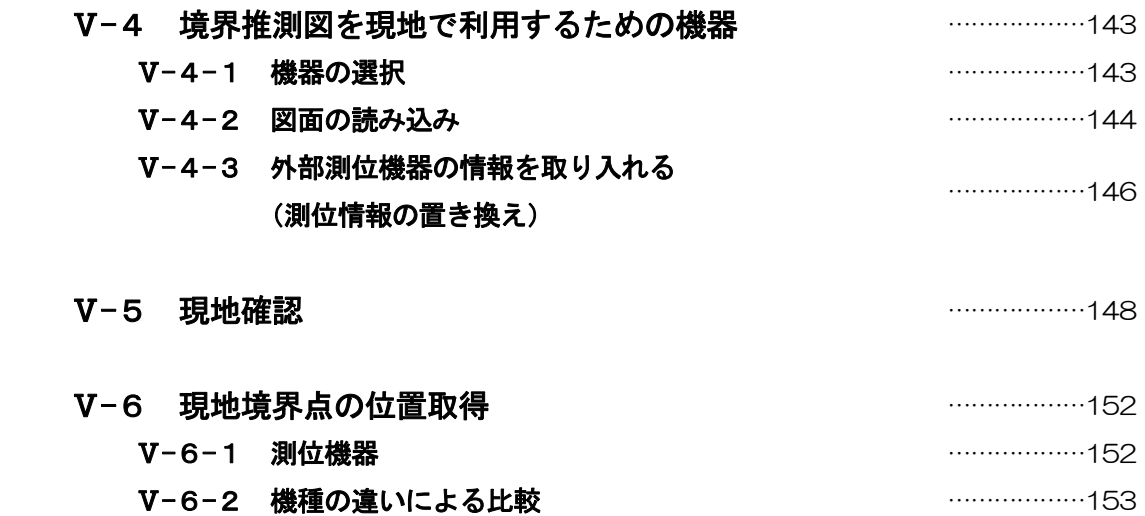

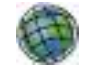

# 操作編ArcGIS版 2009年第4章

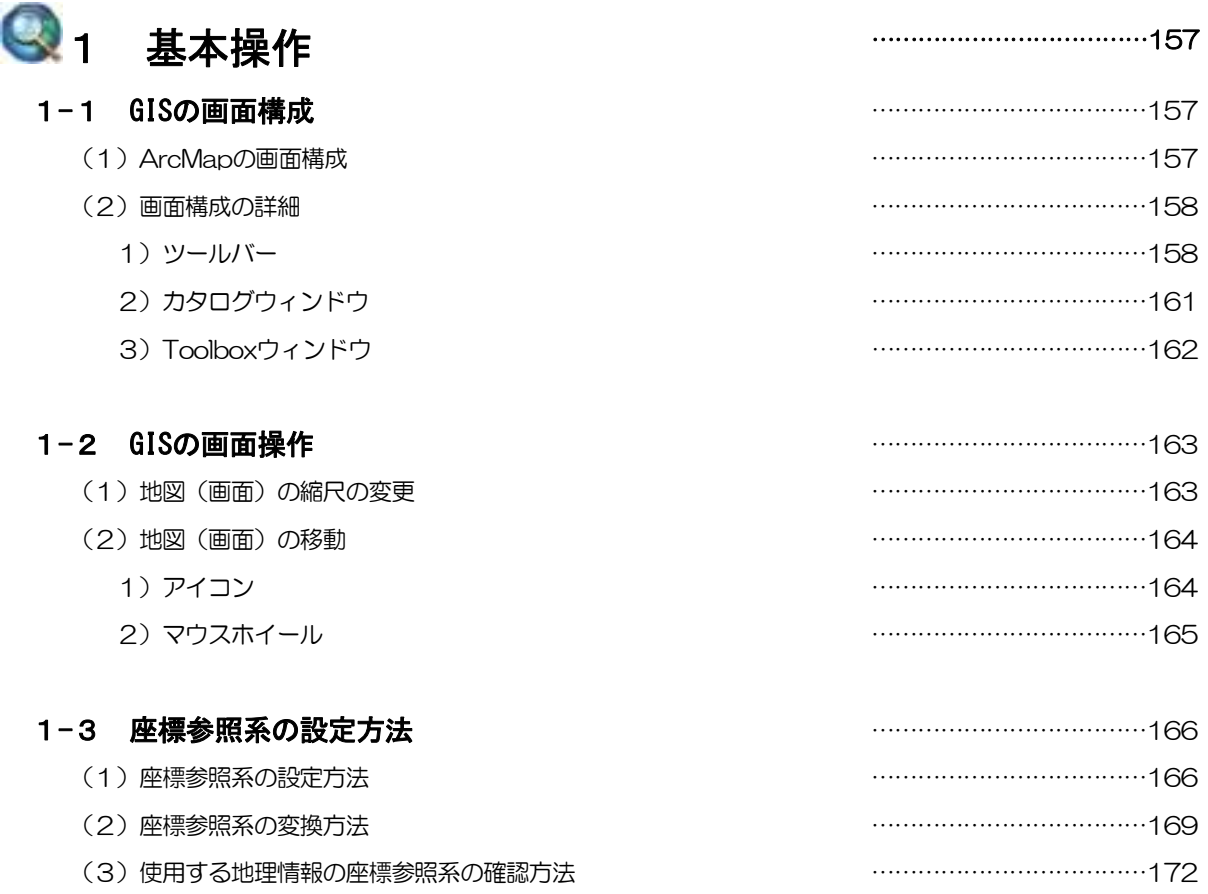

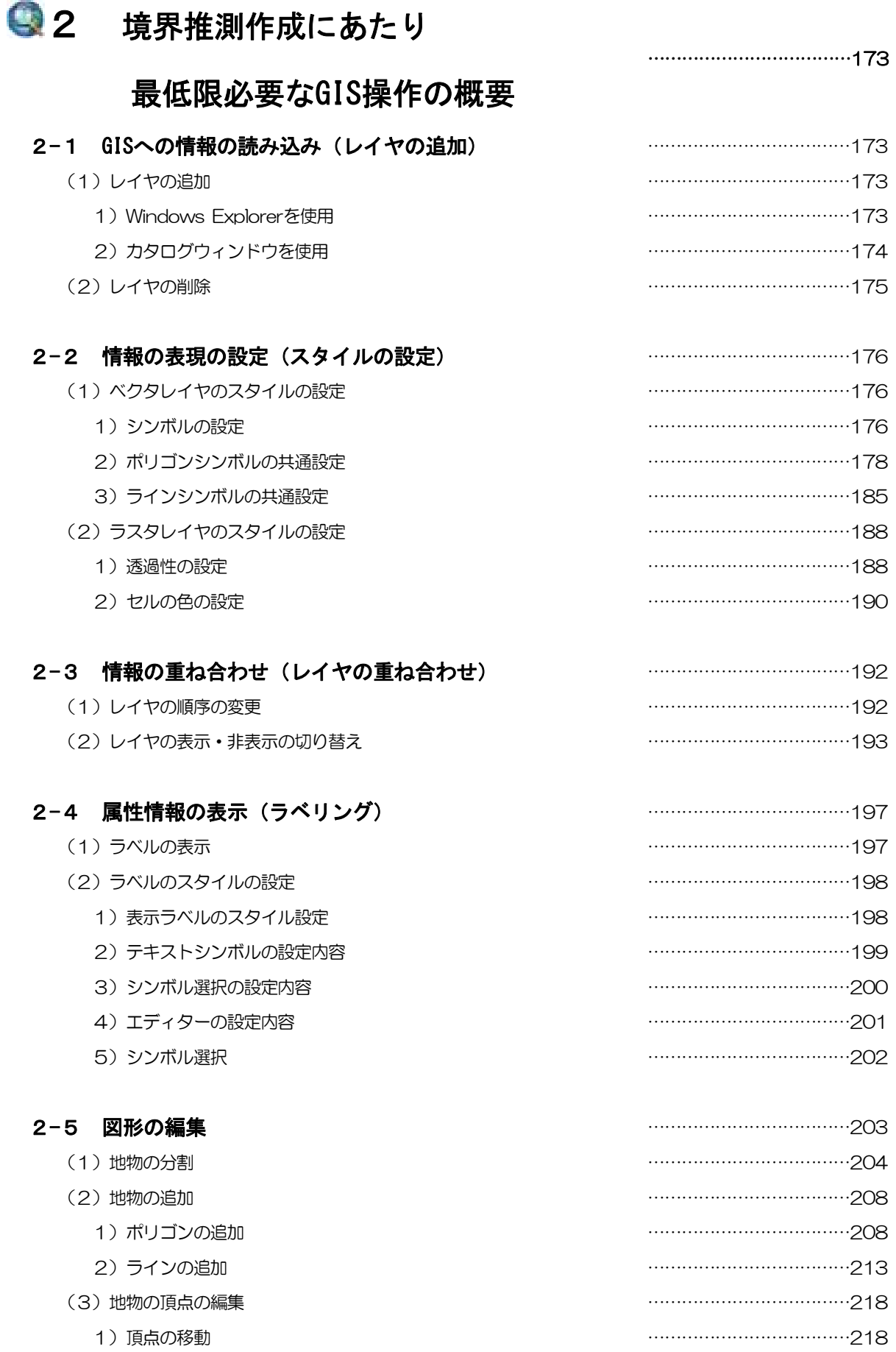

2)頂点の削除 ………………………………221

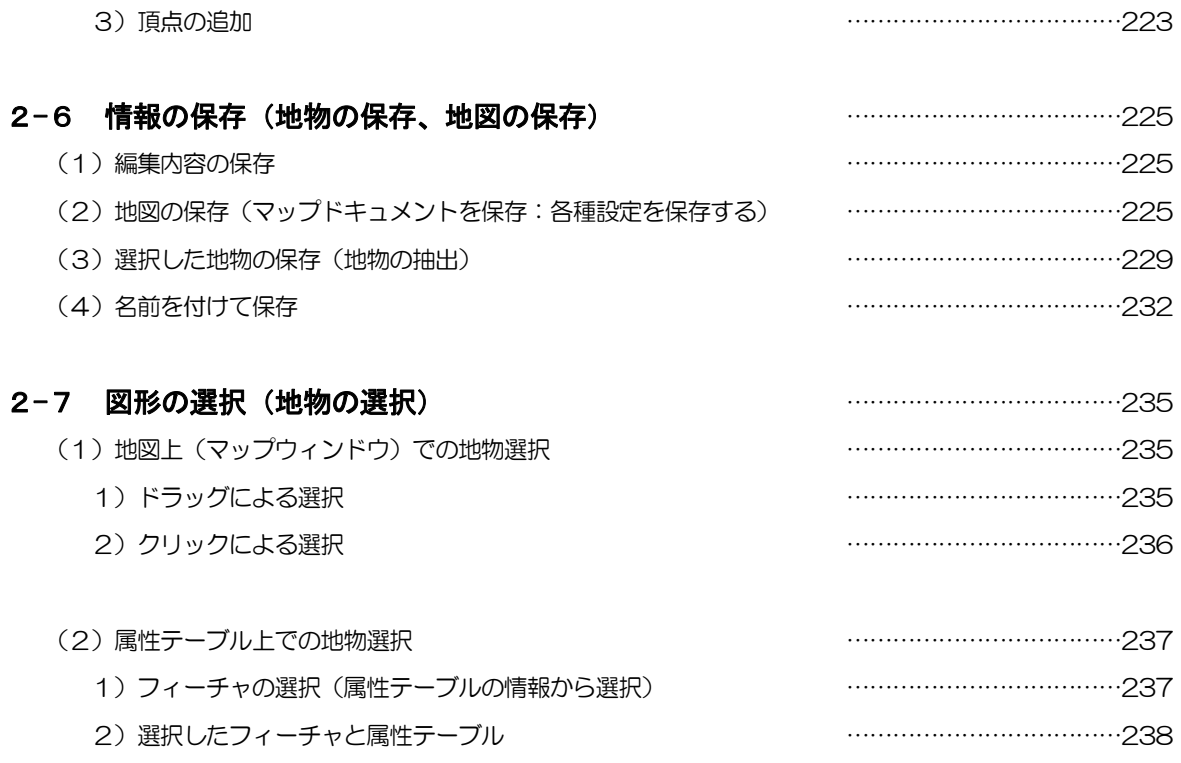

![](_page_8_Picture_1.jpeg)

![](_page_8_Picture_114.jpeg)

(2)地物の回転 ………………………………272

![](_page_9_Picture_99.jpeg)

![](_page_9_Picture_100.jpeg)

### 操作編QGIS版 ………………………………319

![](_page_10_Picture_136.jpeg)

# ●2 境界推測作成にあたり

### 最低限必要なGIS操作の概要

#### 2-1 GISへの情報の読み込み(レイヤの追加、 参考図書p107、110、111)

- (1) レイヤの追加
	- 1) Windows Explorerを使用
	- 2) ブラウザパネルの使用
- (2) レイヤの削除

………………………………337

![](_page_10_Picture_137.jpeg)

![](_page_11_Picture_126.jpeg)

![](_page_12_Picture_129.jpeg)

![](_page_13_Picture_22.jpeg)

境界明確化作業マニュアル検討員会 ………………………………406